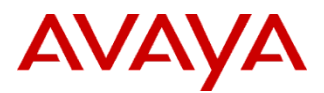

## PSN # PSN003828u

Original publication date: 30-Oct-12. This is Issue #01, published date: 30-Oct-12 Severity/risk level Medium Urgency Immediately

Name of problem Communications Server 1000 (CS 1000) CPPM Service Packs Fail to Install Due to Lack of Hard Disk Space Products affected

Communications Server (CS) 1000E: Release 6.0.x, 7.0.x, and 7.5.x. Communications Server (CS) 1000M: Release 6.0.x, 7.0.x, and 7.5.x.

Problem description

This document provides information on reported issues from the field regarding CPPM Services packs failing to install due to a lack of hard disk space. This is only applicable to CPPM Co-Res configurations.

The root cause of this issue is a combination of the partition sizes used in the CPPM Co-Res configuration, the size of Linux Service Packs and the temporary files that are contained on the CPPM hard disk.

#### Resolution

Avaya has implemented fixes in Release 7.0 and 7.5 Services packs as of September 2012. Please make sure systems are up to date with the latest services packs of October or newer for release 7.0 and 7.5.

For CS 1000 Release 6.0, please follow the process outlined in the Workaround or Alternative Remediation section. This is a multistep manual process to free up disk space that can be used. Another alternative which may be easier is to re-image the CPPM drive.

### Workaround or alternative remediation

As an alternative solution, please use the following process to install the service pack including the steps to manually free up disk space for service pack installation:

1. Download the latest service pack from Avaya ESPL page and read the Release notes with disk space requirement. Disk space requirements:

/var partition should have (2x"SP size")+200MB available disk space, e.g. if SP is 1.2G, then /var should have 2.6G free disk space.

- 2. ssh to PSS server, use "df -h" command to check free disk space. If there is enough free disk space, then go to step 4.
- 3. If there is not enough free disk space, use the procedure "How to free up disk space".
- 4. Admin logins into UCM Patch Manger page to upload the SP to PM, then installs the SP.

### **How to free up disk space**

If during SP installation there is not enough disk space (2xService Pack size + 200MB), you should follow these steps to free up additional disk space.

If you want to free up disk space on "/admin" partition:

Remove \*.nai file(s) from the system. Log in to UCM and go to Software Deployment -> Software Loads. Select \*.nai load(s) and click "Delete" button.

### If you want to free up disk space on "/var" partition:

1) Remove patching content.

Log in to UCM and go to Patches -> Patches and select one of the three targets:

**Service Packs & Deplists** – if you want to remove Service Packs/Deplists;

**Patches** – if you want to remove patches;

**Loadware** – if you want to remove Loadware file(s);

Select unnecessary Patch Content and click "Delete" button.

2) Clean up backup archives.

Log in to UCM and go to Software Deployment -> Backups page, select backup(s), and click 'Delete' button. You can save your backup files on remote servers (SFTP backup).

3) Remove any files from "/var/opt/nortel/patch/sp". Login as nortel (Release 7.0) or admin2 (Release 7.5) on CS1000 and invoke:

[nortel@cppm ~]\$ cd /var/opt/nortel/patch/sp

[nortel@cppm ~]\$ ll /var/opt/nortel/patch/sp

total 1169560

-rw-r--r-- 1 nortel nortel 1196451512 Jun 12 08:42 Service\_Pack\_Linux\_7.00\_20\_20120411.ntl

[nortel@cppm ~]\$ rm  $*$ [nortel@cppm ~]\$ ll /var/opt/nortel/patch/sp total 0

- 4) To free up temporary disk space consumed by patching operations. It is necessary to clear completed activities in Patching Manager. All ongoing operations on targets can be viewed in the "In Progress" tab. Options are given to proceed with patching activation once patching impact assessment is completed (in manual mode) or to clear completed operations. Both should be done promptly to free up space and allow other patching of any other targets to proceed.
- 5) Clean up old logs from "/var/log/nortel/old\_logs/". Login as nortel (Release 7.0) or admin2 (Release 7.5) user on CS1000, enter root shell by 'su -' and invoke:

If you want to backup these files before deletion and copy to sftp server, then invoke (under root):

[root@cppm ~]# cd /var/log/nortel/old\_logs

[root@cppm old\_logs]# zip oldlogs.zip \*

adding: linuxbase.log.1 (deflated 94%)

adding: linuxbase.log.2 (deflated 94%)

adding: linuxbase.log.3 (deflated 93%)

adding: linuxbase.log.4 (deflated 93%)

adding: linuxbase.log.5 (deflated 93%)

 adding: monit.log.1 (deflated 97%) adding: monit.log.2 (deflated 96%)

[root@cppm old\_logs]# scp oldlogs.zip username@[sftp\_server\_ip\_address]:/home/username

```
To remove the files perform the following:
[root@cppm ~]# cd /var/log/nortel/old_logs
[root@cppm ~|# ls -al /var/log/nortel/old \log s/total 973948
drwxr-x--- 2 nortel nortel 4096 Jun 1 15:53 .
drwxr-x--- 8 nortel nortel 4096 Jun 1 15:53 ..
-rw-r----- 1 root nortel 52428861 Mar 12 19:11 linuxbase.log.1
-rw-r----- 1 root nortel 52428885 Mar 8 13:57 linuxbase.log.2
-rw-r----- 1 root nortel 52428937 Aug 22 2011 linuxbase.log.3
-rwxr-x--- 1 nortel nortel 52428834 Jun 25 2011 linuxbase.log.4
-rw-r----- 1 root nortel 52428872 Mar 12 11:18 monit.log.1
-rw-r----- 1 root nortel 52428805 Jan 2 21:34 monit.log.2
[root@cppm old_logs]# rm *
rm: remove regular file `linuxbase.log.1'? y
rm: remove regular file `linuxbase.log.2'? y
rm: remove regular file `linuxbase.log.3'? y
rm: remove regular file `linuxbase.log.4'? y
rm: remove regular file `linuxbase.log.5'? y
rm: remove regular file `monit.log.1'? y
rm: remove regular file `monit.log.2'? y
```
[root@ibm-1 old\_logs]#

6) Clean up two Jboss log folders on the Primary UCM: These folders are: "/var/opt/nortel/Jboss-Quantum/conf/quantum-config/securityserver/stats/" and "/var/opt/nortel/Jboss-Quantum/conf/quantum-config/securityserver/log/"

If you want to backup these files before deletion and copy to sftp server, then invoke (under root): [root@cppm ~]# cd /var/opt/nortel/Jboss-Quantum/conf/quantum-config/securityserver/stats/ [root@cppm stats]# zip security\_stats.zip  $*$  adding: amMasterSessionTableStats (deflated 98%) adding: amPolicyStats (deflated 91%) adding: idRepoCacheStat (deflated 86%)

[root@cppm old\_logs]# scp security\_stats.zip username@[sftp\_server\_ip\_address]:/home/username

[root@cppm ~]# cd /var/opt/nortel/Jboss-Quantum/conf/quantum-config/securityserver/log/  $[root@cppm log]$ # zip security  $logs.zip$  \* adding: amAuthentication.access (deflated 98%) adding: amAuthentication.error (deflated 91%) adding: amPolicy.access (deflated 86%) adding: amPolicyDelegation.access (deflated 98%) adding: amPolicy.error (deflated 91%) adding: amSSO.access (deflated 86%) adding: ecm-administration.access (deflated 86%) [root@cppm log]# scp security\_logs.zip username@[sftp\_server\_ip\_address]:/home/username To remove files perform the following, login as nortel (Release 7.0) or admin2 (Release 7.5) user on CS1000 and invoke: [nortel@cppm ]\$ cd /var/opt/nortel/Jboss-Quantum/conf/quantum-config/securityserver/stats/ [nortel@cppm stats]\$ ll total 60104 -rw-r--r-- 1 nortel nortel 5735784 Jul 9 09:04 amMasterSessionTableStats -rw-r--r-- 1 nortel nortel 39464614 Jul 9 09:04 amPolicyStats -rw-r--r-- 1 nortel nortel 16263642 Jul 9 09:04 idRepoCacheStat [nortel@cppm stats]\$ touch tempstat [nortel@cppm stats]\$ chmod 644 tempstat [nortel@cppm stats]\$ cp tempstat amMasterSessionTableStats [nortel@cppm stats]\$ cp tempstat amPolicyStats [nortel@cppm stats]\$ cp tempstat idRepoCacheStat [nortel@cppm stats]\$ ll total 0 -rw-r--r-- 1 nortel nortel 0 Jul 9 09:08 amMasterSessionTableStats -rw-r--r-- 1 nortel nortel 0 Jul 9 09:08 amPolicyStats -rw-r--r-- 1 nortel nortel 0 Jul 9 09:08 idRepoCacheStat -rw-r--r-- 1 nortel nortel 0 Jul 9 09:05 tempstat [nortel@cppm stats]\$ cd /var/opt/nortel/Jboss-Quantum/conf/quantum-config/securityserver/log/ [nortel@cppm log]\$ ll total 12800 -rw-r--r-- 1 nortel nortel 99825 Jul 9 08:51 amAuthentication.access -rw-r--r-- 1 nortel nortel 130734 Jul 9 09:10 amAuthentication.error -rw-r--r-- 1 nortel nortel 11149768 Jul 9 08:51 amPolicy.access -rw-r--r-- 1 nortel nortel 1302741 Jul 9 08:50 amPolicyDelegation.access -rw-r--r-- 1 nortel nortel 7738 Jul 9 08:49 amPolicy.error -rw-r--r-- 1 nortel nortel 181853 Jul 9 08:51 amSSO.access -rw-r--r-- 1 nortel nortel 181524 Jul 9 08:51 ecm-administration.access [nortel@cppm log]\$ touch templog [nortel@cppm stats]\$ chmod 644 templog [nortel@cppm log]\$ cp templog amAuthentication.access [nortel@cppm log]\$ cp templog amAuthentication.error [nortel@cppm log]\$ cp templog amPolicy.access [nortel@cppm log]\$ cp templog amPolicyDelegation.access [nortel@cppm log]\$ cp templog amPolicy.error [nortel@cppm log]\$ cp templog amSSO.access [nortel@cppm log]\$ cp templog ecm-administration.access

7) Clean up SPS logs (if NRS applications are deployed). Login as nortel (Release 7.0) or admin2 (Release 7.5) user on CS1000 and invoke:

If you want to backup these files before deletion and copy to sftp server, then invoke: [nortel@cppm ~]\$ cd /var/opt/nortel/sps/LOG/old\_logs/

[nortel@cppm old\_logs]\$ zip spslogs.zip  $*$  adding: spcmdLogFile\_20120607\_1505 (deflated 81%) adding: spcmdLogFile\_20120607\_1505\_2 (deflated 81%) adding: spcmdLogFile\_20120607\_1507 (deflated 81%) adding: spcmdLogFile\_20120607\_1507\_2 (deflated 81%) adding: spcmdLogFile\_20120608\_1257 (deflated 81%) [nortel@cppm old\_logs]\$ scp spslogs.zip username@[sftp\_server\_ip\_address]:/home/username To remove the files perform the following: [nortel@cppm log]\$ cd /var/opt/nortel/sps/LOG/old\_logs/ [nortel@cppm old\_logs]\$ ls -al total 2060 drwxrwxr-x 2 nortel nortel 4096 Jun 8 13:24 . drwxrwxr-x 3 nortel nortel 4096 Jun 8 13:24 .. -rw-rw---- 1 nortel nortel 1534488 Jun 8 12:54 SIPLogFile\_20120608\_1255 -rw-rw-r-- 1 nortel nortel 2443 Jun 8 13:24 spcmdLogFile\_20120608\_1324\_3 -rw-rw-r-- 1 nortel nortel 2391 Jun 8 13:24 spcmdLogFile\_20120608\_1324\_4 -rw-rw-r-- 1 nortel nortel 1020 Jun 8 13:24 spcmdLogFile\_20120608\_1324\_5 -rw-rw-r-- 1 nortel nortel 2478 Jun 8 13:24 spcmdLogFile\_20120608\_1324\_6 -rw-rw-r-- 1 nortel nortel 2443 Jun 8 13:24 spcmdLogFile\_20120608\_1324\_7 -rw-rw---- 1 nortel nortel 2024 Jun 8 11:14 tcpcLogFile\_20120608\_1255 -rw-rw---- 1 nortel nortel 518231 Jun 8 12:54 tcpsLogFile\_20120608\_1255 -rw-rw---- 1 nortel nortel 1349 Jun 7 15:02 tlsBrokerFile\_20120608\_1255 -rw-rw---- 1 nortel nortel 538 Jun 7 15:02 udpcLogFile\_20120608\_1255 -rw-rw---- 1 nortel nortel 270 Jun 7 15:02 udpsLogFile\_20120608\_1255 [nortel@cppm old\_logs]\$  $rm$  \* [nortel@cppm old\_logs]\$ ll total 0

8) Uninstall previously applied patches. Uninstall all patches one by one via CLI using poos, pout commands. Login as nortel (Release 7.0) or admin2 (Release 7.5) user on CS1000 and invoke: **Note: the last uninstalled patch must be linuxbase.** 

[nortel@cppm patch]\$ pstat Product Release: 7.00.20.00 In system patches: 2 PATCH# NAME IN SERVICE DATE SPECINS TYPE RPM 35 p30179\_1 Yes 12/06/12 NO FRU nortel-cs1000-OS-1.00.00.00-00.noarch 36 p30181\_1 Yes 12/06/12 NO FRU nortel-cs1000-OS-1.00.00.00-00.noarch

In System service updates: 34

PATCH# IN SERVICE DATE SPECINS REMOVABLE NAME

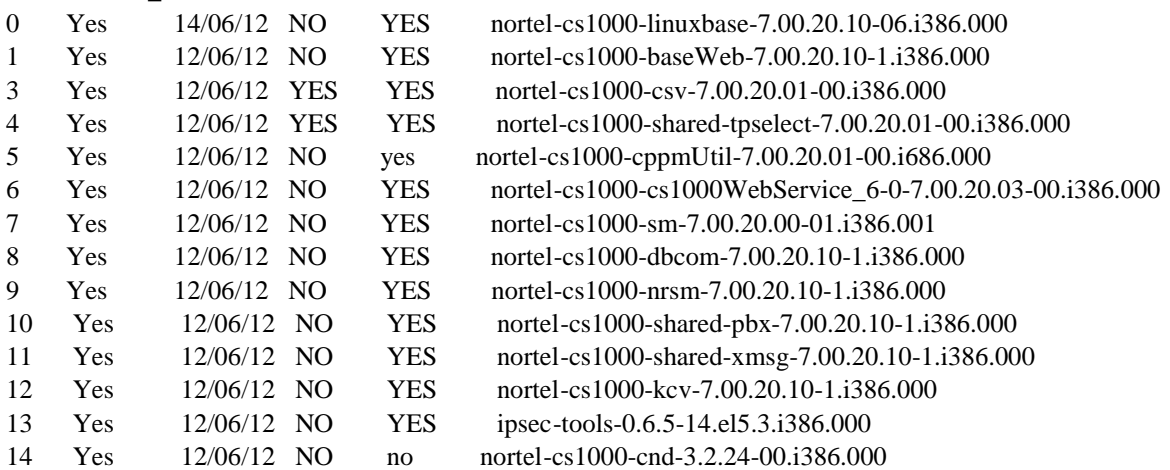

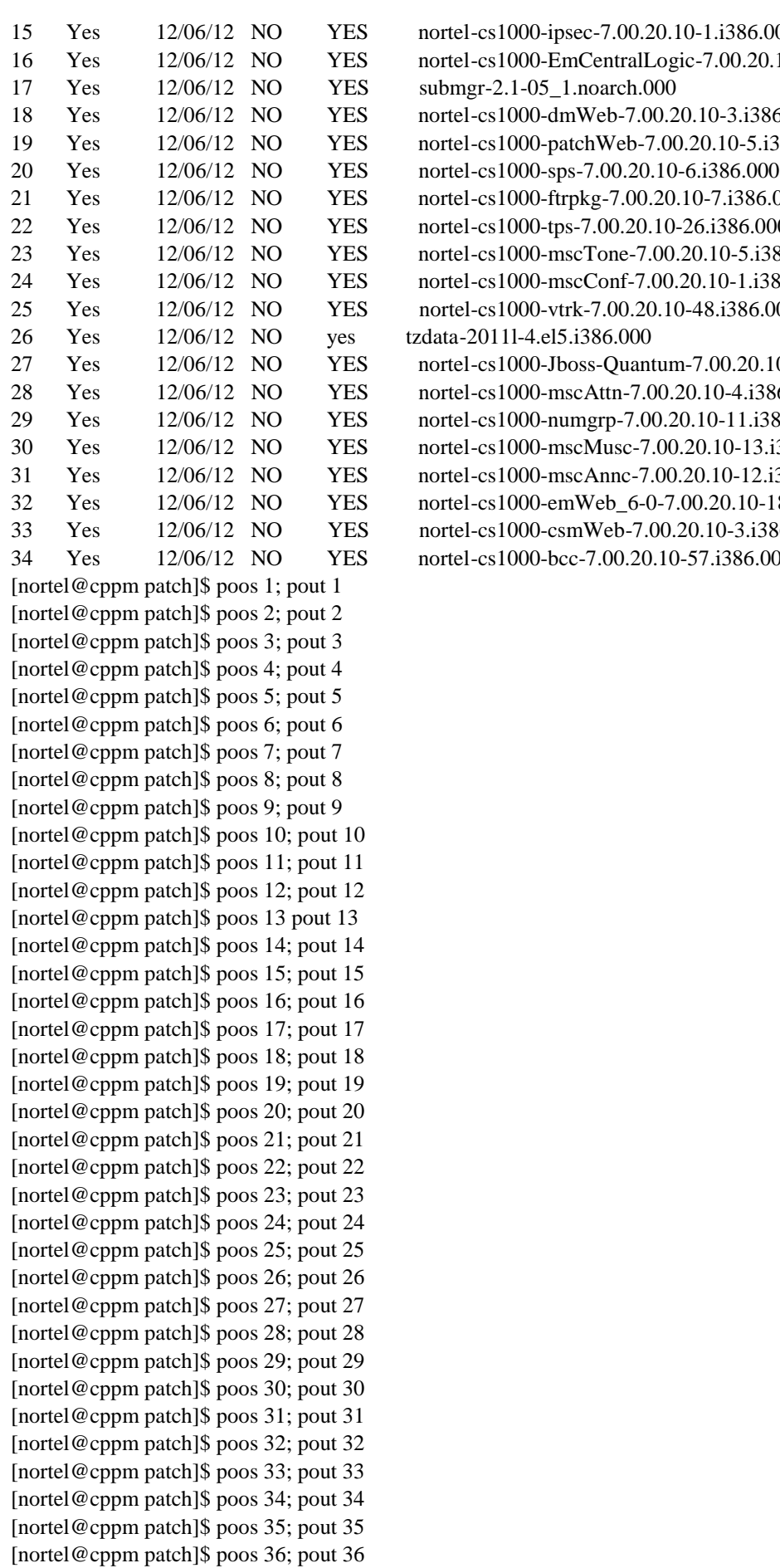

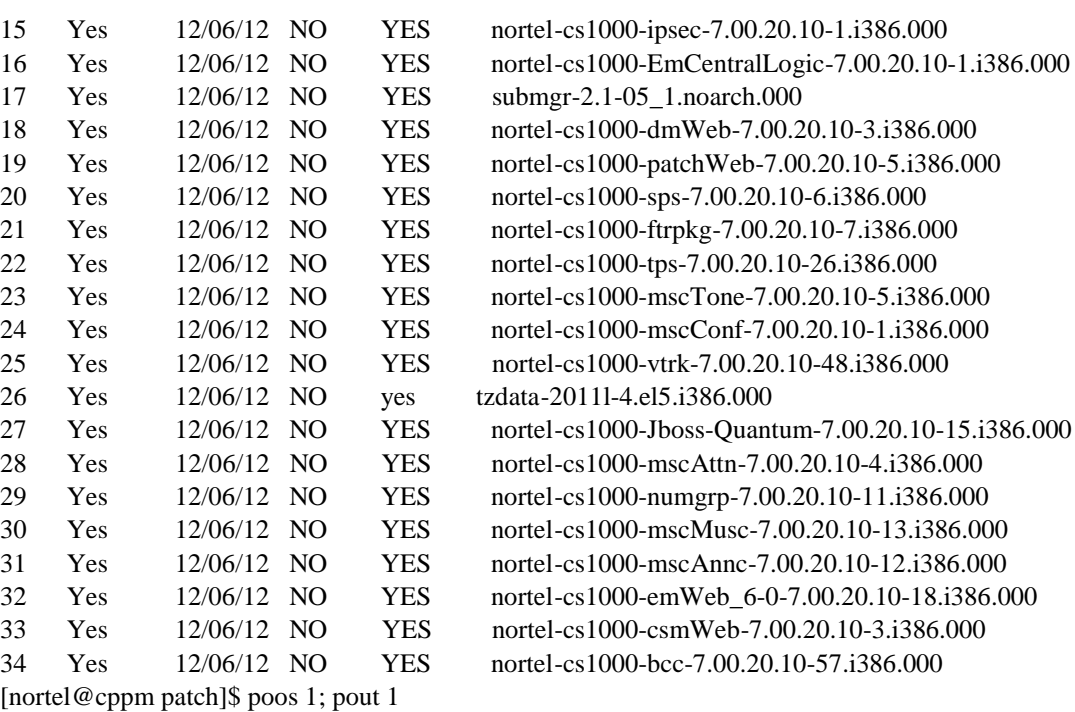

[nortel@cppm patch]\$ poos 0; pout 0 [nortel@cppm patch]\$ pstat Checking SUs and Patches. Please wait...

Product Release: 7.00.20.00 There are no patches in the system

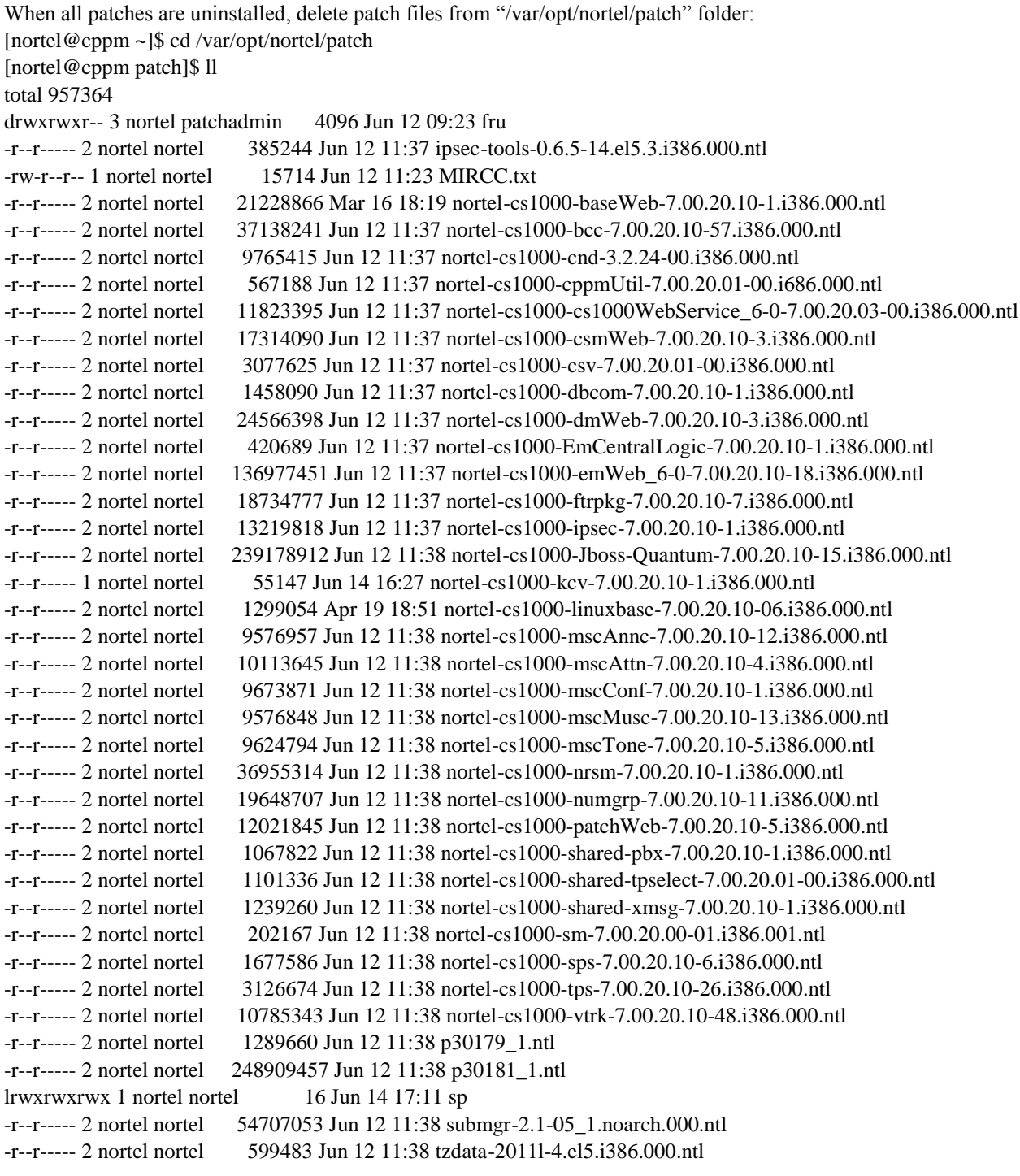

## [nortel@cppm patch]\$ rm \*.ntl

rm: remove write-protected regular file `nortel-cs1000-cnd-3.2.24-00.i386.000.ntl'? y rm: remove write-protected regular file `nortel-cs1000-cppmUtil-7.00.20.01-00.i686.000.ntl'? y rm: remove write-protected regular file `nortel-cs1000-cs1000WebService\_6-0-7.00.20.03-00.i386.000.ntl'? y rm: remove write-protected regular file `nortel-cs1000-csmWeb-7.00.20.10-3.i386.000.ntl'? y

rm: remove write-protected regular file `nortel-cs1000-csv-7.00.20.01-00.i386.000.ntl'? y rm: remove write-protected regular file `nortel-cs1000-dbcom-7.00.20.10-1.i386.000.ntl'? y rm: remove write-protected regular file `nortel-cs1000-dmWeb-7.00.20.10-3.i386.000.ntl'? y rm: remove write-protected regular file `nortel-cs1000-EmCentralLogic-7.00.20.10-1.i386.000.ntl'? y rm: remove write-protected regular file `nortel-cs1000-ftrpkg-7.00.20.10-7.i386.000.ntl'? y rm: remove write-protected regular file `nortel-cs1000-Jboss-Quantum-7.00.20.10-15.i386.000.ntl'? y rm: remove write-protected regular file `nortel-cs1000-kcv-7.00.20.10-1.i386.000.ntl'? y rm: remove write-protected regular file `nortel-cs1000-mscAnnc-7.00.20.10-12.i386.000.ntl'? y rm: remove write-protected regular file `nortel-cs1000-mscAttn-7.00.20.10-4.i386.000.ntl'? y rm: remove write-protected regular file `nortel-cs1000-mscConf-7.00.20.10-1.i386.000.ntl'? y rm: remove write-protected regular file `nortel-cs1000-mscMusc-7.00.20.10-13.i386.000.ntl'? y rm: remove write-protected regular file `nortel-cs1000-mscTone-7.00.20.10-5.i386.000.ntl'? y rm: remove write-protected regular file `nortel-cs1000-patchWeb-7.00.20.10-5.i386.000.ntl'? y rm: remove write-protected regular file `nortel-cs1000-tps-7.00.20.10-26.i386.000.ntl'? y rm: remove write-protected regular file `nortel-cs1000-vtrk-7.00.20.10-48.i386.000.ntl'? y rm: remove write-protected regular file `nortel-cs1000-baseWeb-7.00.20.10-1.i386.000.ntl'? y rm: remove write-protected regular file `nortel-cs1000-bcc-7.00.20.10-57.i386.000.ntl'? y rm: remove write-protected regular file `nortel-cs1000-emWeb\_6-0-7.00.20.10-18.i386.000.ntl'? y rm: remove write-protected regular file `nortel-cs1000-ipsec-7.00.20.10-1.i386.000.ntl'? y rm: remove write-protected regular file `nortel-cs1000-nrsm-7.00.20.10-1.i386.000.ntl'? y rm: remove write-protected regular file `nortel-cs1000-numgrp-7.00.20.10-11.i386.000.ntl'? y rm: remove write-protected regular file `nortel-cs1000-shared-pbx-7.00.20.10-1.i386.000.ntl'? y rm: remove write-protected regular file `nortel-cs1000-shared-tpselect-7.00.20.01-00.i386.000.ntl'? y rm: remove write-protected regular file `nortel-cs1000-shared-xmsg-7.00.20.10-1.i386.000.ntl'? y rm: remove write-protected regular file `nortel-cs1000-sm-7.00.20.00-01.i386.001.ntl'? y rm: remove write-protected regular file `nortel-cs1000-sps-7.00.20.10-6.i386.000.ntl'? y rm: remove write-protected regular file `ipsec-tools-0.6.5-14.el5.3.i386.000.ntl'? y rm: remove write-protected regular file `p30179\_1.ntl'? y rm: remove write-protected regular file `p30181\_1.ntl'? y rm: remove write-protected regular file `submgr-2.1-05\_1.noarch.000.ntl'? y rm: remove write-protected regular file `tzdata-2011l-4.el5.i386.000.ntl'? y [nortel@cppm patch]\$ rm -rf fru/ [nortel@cppm patch]\$ ll total 16 -rw-r--r-- 1 nortel nortel 15714 Jun 12 11:23 MIRCC.txt lrwxrwxrwx 1 nortel nortel 16 Jun 14 17:11 sp

## Also it is recommended to clean "/tmp" partition:

Remove '.tmp' files which appear during uploading SP to UCM. Login as nortel (Release 7.0) or admin2 (Release 7.5) user on CS1000 and invoke: [nortel@cppm sp]\$ cd /tmp/ [nortel@cppm tmp]\$ ll | grep upload -rw------- 1 nortel nortel 1196451512 Jun 14 17:27 upload\_\_c0ea54f\_137ded7aedd\_\_7ff7\_00000042.tmp [nortel@cppm tmp]\$ rm upload\_\* [nortel@cppm tmp]\$ ll | grep upload [nortel@cppm tmp]\$

### Remarks

Not Applicable

# **Patch Notes**

The information in this section concerns the patch, if any, recommended in the Resolution above.

Backup before applying the patch

Not Applicable Download

© 2012 Avaya Inc. All Rights Reserved. Page 7 Not Applicable

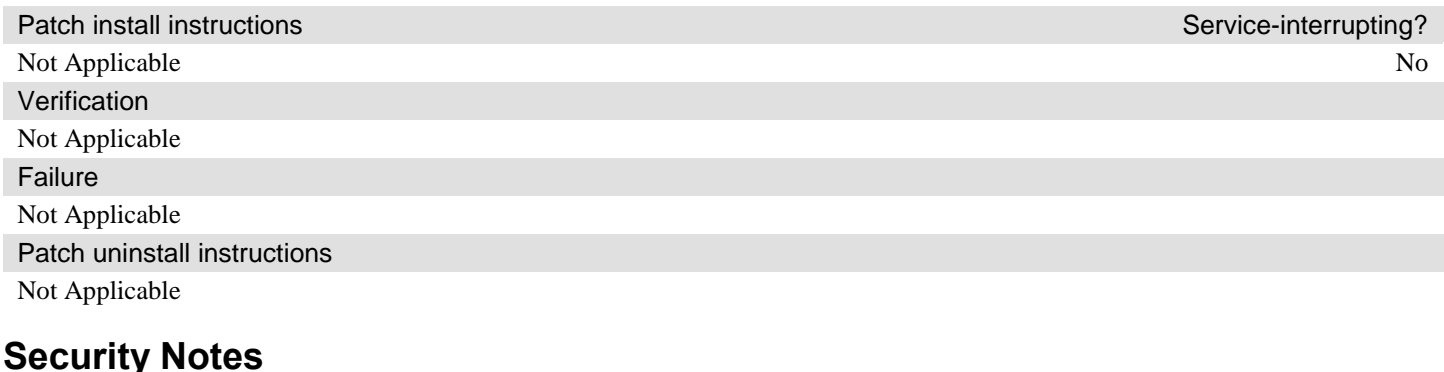

The information in this section concerns the security risk, if any, represented by the topic of this PSN.

Security risks

Not Applicable

Avaya Security Vulnerability Classification

Not Susceptible

**Mitigation** 

.

Not Applicable

**For additional support, contact your Authorized Service Provider. Depending on your coverage entitlements, additional support may incur charges. Support is provided per your warranty or service contract terms unless otherwise specified.**

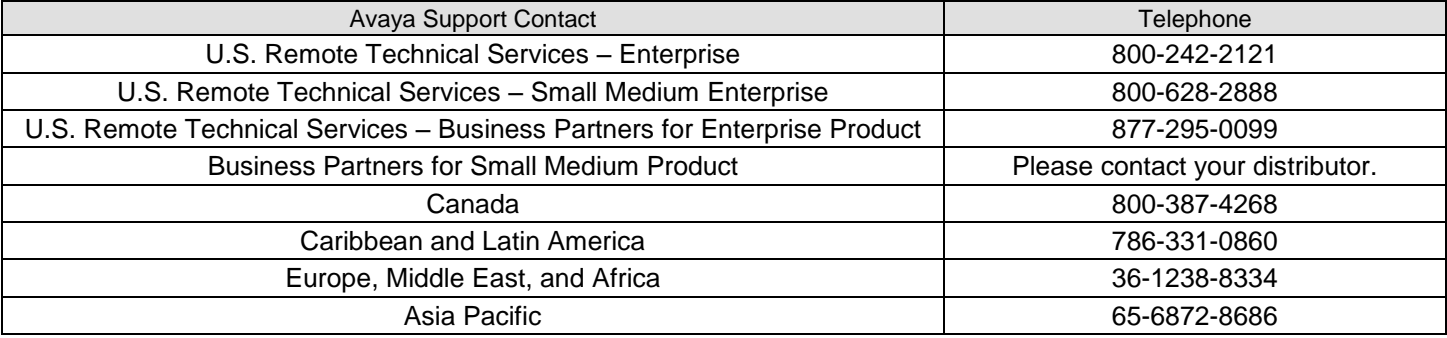

**Disclaimer:** ALL INFORMATION IS BELIEVED TO BE CORRECT AT THE TIME OF PUBLICATION AND IS PROVIDED "AS IS". AVAYA INC., ON BEHALF OF ITSELF AND ITS SUBSIDIARIES AND AFFILIATES (HEREINAFTER COLLECTIVELY REFERRED TO AS "AVAYA"), DISCLAIMS ALL WARRANTIES, EITHER EXPRESS OR IMPLIED, INCLUDING THE WARRANTIES OF MERCHANTABILITY AND FITNESS FOR A PARTICULAR PURPOSE AND FURTHERMORE, AVAYA MAKES NO REPRESENTATIONS OR WARRANTIES THAT THE STEPS RECOMMENDED WILL ELIMINATE SECURITY OR VIRUS THREATS TO CUSTOMERS" SYSTEMS. IN NO EVENT SHALL AVAYA BE LIABLE FOR ANY DAMAGES WHATSOEVER ARISING OUT OF OR IN CONNECTION WITH THE INFORMATION OR RECOMMENDED ACTIONS PROVIDED HEREIN, INCLUDING DIRECT, INDIRECT, CONSEQUENTIAL DAMAGES, LOSS OF BUSINESS PROFITS OR SPECIAL DAMAGES, EVEN IF AVAYA HAS BEEN ADVISED OF THE POSSIBILITY OF SUCH DAMAGES.

THE INFORMATION PROVIDED HERE DOES NOT AFFECT THE SUPPORT AGREEMENTS IN PLACE FOR AVAYA PRODUCTS. SUPPORT FOR AVAYA PRODUCTS CONTINUES TO BE EXECUTED AS PER EXISTING AGREEMENTS WITH AVAYA.

> All trademarks identified by  $\circledast$  or  $^{TM}$  are registered trademarks or trademarks, respectively, of Avaya Inc. All other trademarks are the property of their respective owners.